#### **BAB IV**

### **HASIL DAN PEMBASAHAAN**

### **4.1 Hasil Pelelitian**

Setelah dilakukan tahapan rancangan, Penelitian ini menghasilkan sebuah aplikasi *marketplace* jasa servis berbasis android yang terdiri atas beberapa menu yang dapat dipilih oleh *user*. Dengan aplikasi ini, *user* dapat menemukan jasa servis dan mendapatkan rincian terkait jasa servis

#### **4.2 Hasil Perancangan Database**

Pada peracangan database aplikasi terdapat 5 tabel yaitu sebagai berikut :

1. Tabel servis

Pada table servis terdapat 10 atribut seperti yang terlihat pada gambar 4.1, untuk menampung data rincian penyedia jasa servis

| #               | Name                     | Type   | Collation                                    |    |     | Attributes Null Default Comments Extra Action                |                                                               |              |  |
|-----------------|--------------------------|--------|----------------------------------------------|----|-----|--------------------------------------------------------------|---------------------------------------------------------------|--------------|--|
|                 | id                       | int    |                                              |    | No: | None.                                                        | $\triangle$ Change $\bigcirc$ Drop $\blacktriangleright$ More |              |  |
|                 |                          |        | nama_bengkel_varchar(225)_utf8mb3_unicode_ci |    |     | No None                                                      | Change @ Drop v More                                          |              |  |
| 3               | id kategori              | int    |                                              |    |     | No None                                                      | Change O Drop V More                                          |              |  |
| 4               | telp                     |        | varchar(13) utf8mb3 unicode ci               |    |     | Yes NULL                                                     | Change & Drop V More                                          |              |  |
| 5               | alamat                   |        | varchar(255) utf8mb3 unicode ci              |    | No  | None                                                         | Change @ Drop v More                                          |              |  |
| 6               | latitude                 | double |                                              |    |     | No None                                                      | Change C Drop v More                                          |              |  |
|                 | longtitude               | double |                                              |    |     | No None                                                      | $\circ$ Change $\circledcirc$ Drop $\bullet$ More             |              |  |
| 8               | gambar                   | text   | utf8mb3 unicode ci                           |    | Yes |                                                              | Change C Drop V More                                          |              |  |
| 9               | jam buka                 | int    |                                              |    |     | No None                                                      | Change @ Drop > More                                          |              |  |
| 10              | whatsapp                 |        | varchar(255) utf8mb3 unicode ci              |    |     | No None                                                      | $\oslash$ Change $\oslash$ Drop $\blacktriangledown$ More     |              |  |
|                 | $\Box$ Check all         |        |                                              |    |     | With selected: Browse Change O Drop Primary in Unique Findex | $T$ Fulltext                                                  | $F$ Fulltext |  |
| <b>Print</b>    | Move columns A Normalize |        |                                              |    |     |                                                              |                                                               |              |  |
| <b>Fe</b> Add 1 | column(s)                |        | after whatsapp<br>$\checkmark$               | Go |     |                                                              |                                                               |              |  |

Gambar 4.1 Tabel servis

2. Tabel jenis servis

Pada tabel jenis servis terdapat 3 atribut yang terlihat pada gambar 4.2, tabel ini untuk menampung data jenis servis

|               |                      |                          |                                               |    | Server localhost 3306 » in Database: servisanisa21 servisinsaja » in Table: dbienisservis |                   |    |                                                                                                   |                        | ※ スト |
|---------------|----------------------|--------------------------|-----------------------------------------------|----|-------------------------------------------------------------------------------------------|-------------------|----|---------------------------------------------------------------------------------------------------|------------------------|------|
|               |                      |                          |                                               |    |                                                                                           |                   |    | Browse A Structure Sall & Search 3 Insert Brown Export Insport P Operations 26 Triggers           |                        |      |
|               | # Name               | <b>Type</b>              | <b>Collation</b>                              |    | <b>Attributes Null Default Comments Extra Action</b>                                      |                   |    |                                                                                                   |                        |      |
| n<br>1        | id e                 | int                      |                                               |    |                                                                                           | None<br>No        |    | $\triangle$ Change $\bigcirc$ Drop $\blacktriangledown$ More                                      |                        |      |
| O             |                      |                          | 2 jenis servis varchar(30) utf8mb3 unicode ci |    |                                                                                           | No None           |    | $\oslash$ Change $\bigcirc$ Drop $\blacktriangledown$ More                                        |                        |      |
| 3<br>n        | id katagori int      |                          |                                               |    |                                                                                           | <b>No</b><br>None |    | $\oslash$ Change $\bigcirc$ Drop $\triangledown$ More                                             |                        |      |
|               |                      |                          |                                               |    |                                                                                           |                   |    | <b>1</b> Check all With selected: Browse Change Oprop Primary Unique Findex T Fulltext T Fulltext |                        |      |
| <b>Action</b> | Indexes $\omega$     |                          | Edit O Drop PRIMARY BTREE Yes                 | No | Keyname Type Unique Packed Column Cardinality Collation Null Comment<br>id<br>4           | A                 | No |                                                                                                   |                        |      |
|               | Create an index on 1 |                          | columns Go                                    |    |                                                                                           |                   |    |                                                                                                   |                        |      |
|               | Partitions @         |                          |                                               |    |                                                                                           |                   |    |                                                                                                   |                        |      |
|               |                      | No partitioning defined! |                                               |    |                                                                                           |                   |    |                                                                                                   |                        |      |
| Console       |                      |                          |                                               |    |                                                                                           |                   |    |                                                                                                   | <b>Partition table</b> |      |

Gambar 4.2 Tabel jenis servis

3. Tabel katagori servis

Pada tabel jenis servis terdapat 3 atribut yang terlihat pada gambar 4.3, tabel ini untuk menampung data katagori kendaraan.

| Server: localhost:3306 » Database: servisanisa21 servisinsaja » L. Table: dbkatagoriservis                                                      | ਲ ⊼ |
|----------------------------------------------------------------------------------------------------|-----|
| Structure<br>$\Box$ sal<br>Search <b>Fig.</b> Insert <b>Here</b> Export <b>Here</b> Import<br>38 Triggers<br><b>Operations</b><br><b>Browse</b> |     |
|                                                                                                    |     |
| Showing rows 0 - 2 (3 total, Query took 0,0010 seconds.)                                                                                        |     |
| SELECT * FROM 'dbkatagoriservis'                                                                                                    |     |
| □ Profiling [Edit inline] [ Edit ] [ Explain SQL ] [ Create PHP code ] [ Refresh]                                                               |     |
|                                                                                                    |     |
| $\Box$ Show all Number of rows: 25 $\vee$<br>Filter rows: Search this table<br>Sort by key:<br>None<br>$\checkmark$                             |     |
| + Options                                                                                                    |     |
| $\leftarrow$ T $\rightarrow$<br>katagori servis<br>$ightharpoonup$ id                                                                           |     |
| Edit 3 Copy @ Delete 1<br>elektronik                                                                                                    |     |
| Edit 3. Copy @ Delete 2<br>kendaraan roda dua                                                                                                   |     |
| Edit <b>3.</b> Copy <b>C</b> Delete 3<br>kenderaan roda empat                                                                                   |     |
| $\Box$ Check all<br>With selected: Edit = copy Delete<br>Export                                                                                 |     |
| $\Box$ Show all Number of rows: 25 $\vee$<br>Filter rows: Search this table<br>None<br>Sort by key:<br>$\checkmark$                             |     |
| <b>Query results operations</b>                                                                                                    |     |
| Print : Copy to clipboard Beyont In Display chart & Create view                                                                                 |     |
|                                                                                                    |     |
| $\Box$ Canaala                                                                                                    |     |

Gambar 4.3 Tabel katagori servis

4. Tabel jenis perbaikan

Pada tabel jenis servis terdapat 4 atribut yang terlihat pada gambar 4.4, tabel ini untuk menampung data jenis perbaikan yang dapat dilayani oleh penyedia jasa.

|                               | Server: localhost:3306 » [6] Database: servisanisa21 servisinsaja » [6] Table: dbjenisperbaikan |                                                                                                    |                                                                                           |                                          |  |                                               |  |                                                                                                    |
|-------------------------------|-------------------------------------------------------------------------------------------------|----------------------------------------------------------------------------------------------------|-------------------------------------------------------------------------------------------|------------------------------------------|--|-----------------------------------------------|--|----------------------------------------------------------------------------------------------------|
|                               |                                                                                                 |                                                                                                    |                                                                                           |                                          |  |                                               |  |                                                                                                    |
| <b>Type</b>                   |                                                                                                 |                                                                                                    |                                                                                           |                                          |  |                                               |  |                                                                                                    |
| int                           |                                                                                                 |                                                                                                    |                                                                                           |                                          |  |                                               |  |                                                                                                    |
|                               |                                                                                                 |                                                                                                    |                                                                                           |                                          |  |                                               |  |                                                                                                    |
|                               |                                                                                                 |                                                                                                    |                                                                                           |                                          |  |                                               |  |                                                                                                    |
| int                           |                                                                                                 |                                                                                                    |                                                                                           |                                          |  |                                               |  |                                                                                                    |
|                               |                                                                                                 |                                                                                                    |                                                                                           |                                          |  |                                               |  |                                                                                                    |
|                               |                                                                                                 |                                                                                                    |                                                                                           |                                          |  |                                               |  |                                                                                                    |
|                               |                                                                                                 |                                                                                                    |                                                                                           |                                          |  |                                               |  |                                                                                                    |
| Edit @ Drop PRIMARY BTREE Yes | Keyname Type Unique Packed Column Cardinality Collation Null Comment<br><b>No</b><br>id         | 30                                                                                                   |                                                                                           | No                                       |  |                                               |  |                                                                                                    |
|                               | column(s)                                                                                       | <b>Collation</b><br>Print <b>b</b> Move columns <b>A</b> Normalize<br>after id jenis<br>$\checkmark$ | 2 jenis_perbaikan varchar(255) utf8mb3 unicode ci<br>varchar(50) utf8mb3 unicode ci<br>Go | No None<br>No None<br>No None<br>No None |  | Attributes Null Default Comments Extra Action |  | Browse A Structure Sall & Search 3 Insert Brown Export ( Import & Operations 26 Triggers<br>$\triangle$ Change $\bigcirc$ Drop $\blacktriangledown$ More<br>$\oslash$ Change $\bigcirc$ Drop $\blacktriangledown$ More<br>$\triangle$ Change $\bigcirc$ Drop $\blacktriangledown$ More<br>$\oslash$ Change $\bigcirc$ Drop $\blacktriangledown$ More<br>Check all With selected: Browse Change O Drop Primary u Unique Findex T Fulltext T Fulltext |

Gambar 4.4 Tabel jenis perbaikan

5. tabel jenis merek

Pada tabel jenis servis terdapat 3 atribut yang terlihat pada gambar 4.5, tabel ini untuk menampung data jenis merek barang yang dapat diservis.

|               |                                      |                                               |                  |                                  |              |    |         | Server: localhost:3306 » a Database: servisanisa21 servisinsaja » a Table: dbjenismerek         |                                                                |  |  | 春天 |
|---------------|--------------------------------------|-----------------------------------------------|------------------|----------------------------------|--------------|----|---------|-------------------------------------------------------------------------------------------------|----------------------------------------------------------------|--|--|----|
|               |                                      | <b>Browse <i>M</i></b> Structure              |                  |                                  |              |    |         | SQL & Search <b>3-</b> Insert <b>Export in Import</b> <i>S</i> Operations 36 Triggers           |                                                                |  |  |    |
|               | # Name                               | Type                                          | <b>Collation</b> |                                  |              |    |         | <b>Attributes Null Default Comments Extra Action</b>                                            |                                                                |  |  |    |
| $\mathbf{1}$  | id O                                 | int                                           |                  |                                  |              |    | No None |                                                                                                 | $\bullet$ Change $\bullet$ Drop $\bullet$ More                 |  |  |    |
|               |                                      | 2 jenis merek varchar(255) utf8mb3 unicode ci |                  |                                  |              |    | No None |                                                                                                 | $\mathscr{D}$ Change $\bigcirc$ Drop $\blacktriangledown$ More |  |  |    |
| 3             | id jenis                             | int                                           |                  |                                  |              |    | No None |                                                                                                 | $\triangle$ Change $\bigcirc$ Drop $\blacktriangledown$ More   |  |  |    |
|               |                                      |                                               |                  |                                  |              |    |         | 1 D Check all With selected: Browse Change O Drop Primary u Unique Findex T Fulltext T Fulltext |                                                                |  |  |    |
|               | $\frac{1}{2}$ Add 1                  | column(s) after id jenis                      |                  | Print b Move columns P Normalize | $\checkmark$ | Go |         |                                                                                                 |                                                                |  |  |    |
|               | Indexes $\mathbf{Q}$                 |                                               |                  |                                  |              |    |         |                                                                                                 |                                                                |  |  |    |
| <b>Action</b> |                                      | Edit C Drop PRIMARY BTREE Yes No              |                  |                                  | id           | 12 | А       | Keyname Type Unique Packed Column Cardinality Collation Null Comment<br>No                      |                                                                |  |  |    |
|               | Create an index on 1<br>Partitions @ |                                               | columns Go       |                                  |              |    |         |                                                                                                 |                                                                |  |  |    |
|               |                                      | No partitioning defined!                      |                  |                                  |              |    |         |                                                                                                 |                                                                |  |  |    |

Gambar 4.5 Tabel jenis merek

## **4.3 Hasil** *Interface* **Aplikasi**

Hasil *Interface* aplikasi *marketplace* jasa servis ini sebagai berikut :

### **4.3.1** *Interface* **Halaman** *Splash Screen*

Halaman *Splash Screen* merupakan halaman awal yang menampilkan logo jasa Servisinsaja selama 5 detik, lalu halaman akan berpindah ke halaman login

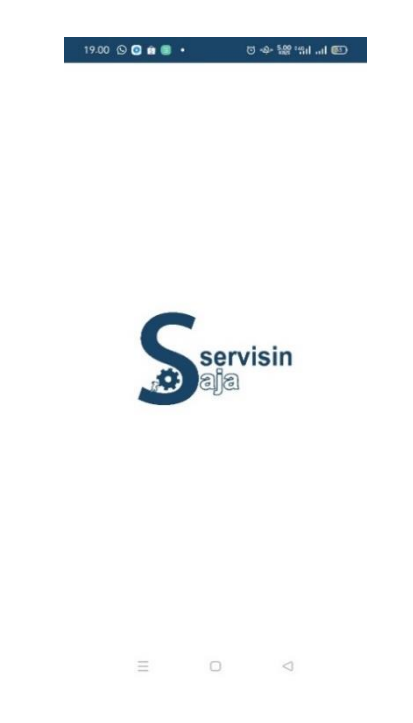

Gambar 4.6 *Interface* Halaman *Splash Screen*

#### **4.3.2** *Interface* **Halaman** *Profile*

Pada Halaman profile ini *user* dapat *login* atau *sign up*. *User* dapat melakukan pencarian jasa servis tanpa harus *login*, namun untuk melihat halaman detail pada setiap jasa sevis *user* di haruskan untuk *login* terlebih dahulu.

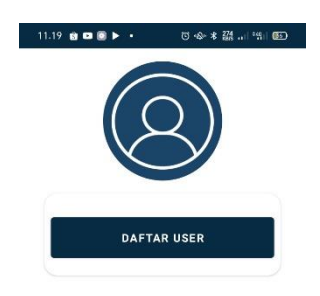

| HOME | PROFILE |  |
|------|---------|--|
| ÷    |         |  |

Gambar 4.7 *Interface* Halaman *Profil*

## **4.3.3** *Interface* **Halaman** *Login*

Pada halaman *login*, *user* diharuskan untuk melakukan login terlebih dahulu dengan memasukan email dan password agar dapat masuk ke halaman detail jasa servis

| $19.00$ <b><math>\odot</math> <math>\odot</math> a</b> $\odot$ $\cdot$ |                 | <b>전 속 왮 해 ! 图</b> |
|------------------------------------------------------------------------|-----------------|--------------------|
|                                                                        |                 |                    |
|                                                                        | Login           |                    |
| innisanurfania0680@gmail.com                                           |                 |                    |
|                                                                        |                 |                    |
|                                                                        |                 | Forgot password?   |
|                                                                        | <b>LOGIN</b>    |                    |
|                                                                        | <b>REGISTER</b> |                    |
|                                                                        |                 |                    |
|                                                                        |                 |                    |
|                                                                        |                 |                    |
|                                                                        |                 |                    |
|                                                                        |                 | ⊲                  |

Gambar 4.8 *Interface* Halaman *Login*

#### **4.3.4** *Interface* **Halaman** *Registrasi*

Bagi *user* yang belum memiliki akun, maka *user* harus registrasi terlebih dahulu dengan mendaftarkan email dan password. Setelah registrasi selesai *user* dapat *login* menggunakan akun yang sudah terdaftar

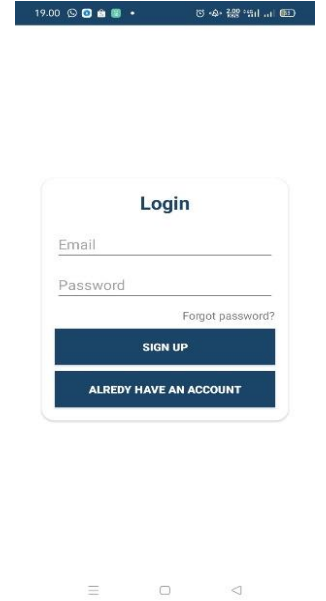

Gambar 4.9 *Interface* Halaman *Registrasi*

#### **4.3.5** *Interface* **Halaman** *Forget Password*

Jika *user* lupa *password*, *user* dapat memanfaatkan fitur *Forget Password* hanya dengan memasukan *e-mail*, maka pesan *Authentication* akan dikirim pada *e-mail* untuk mengubah *password*

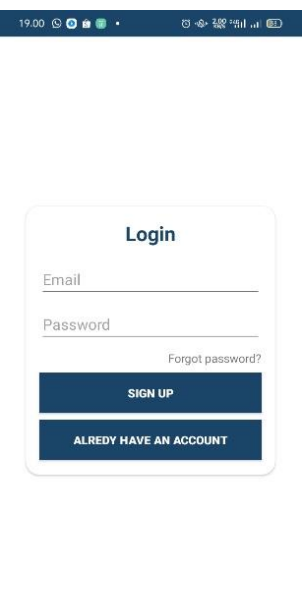

Gambar 4.10 *Interface* Halaman *Forget Password*

 $\Box$ 

 $\lhd$ 

 $\equiv$ 

#### **4.3.6** *Interface* **Halaman Utama**

Pada halaman utama ini memiliki beberapa menu pilihan sesuai kebutuhan *user* dalam melakukan pencarian servis yang diinginkan. Terdapat 4 pilihan jasa servis yaitu tv, mesin suci, mobil, dan motor.

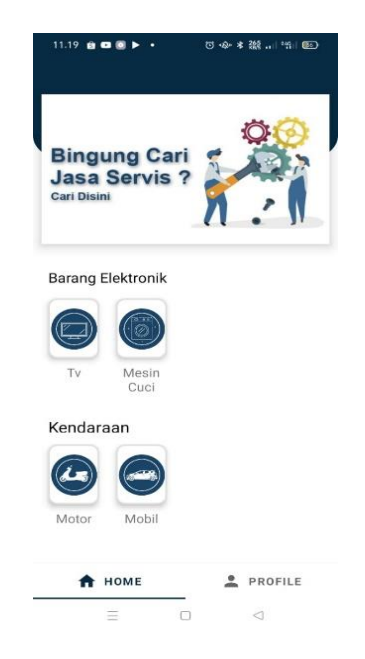

Gambar 4.11 *Interface* Halaman Utama

#### **4.3.7** *Interface* **Halaman Form Pencarian**

Pada halaman ini *user* wajib memasukan pilihan terhadap merek dan jenis perbaikan. Selanjutnya *user* dapat melakukan pencarian melalui button pencarian jasa

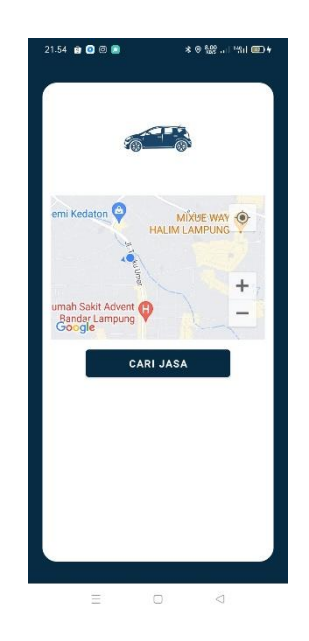

Gambar 4.12 *Interface* Halaman Form Pencarian

### **4.3.8** *Interface* **Halaman Daftar Jasa**

Pada halaman ini menampilkan hasil pencarian jasa servis terdekat dengan *user*

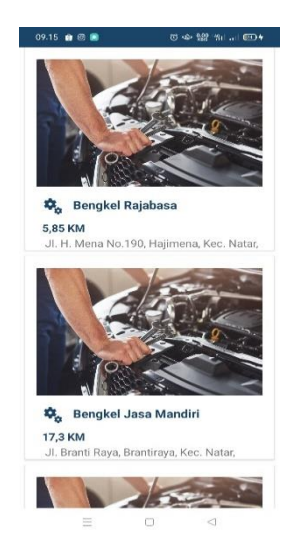

Gambar 4.13 *Interface* Halaman daftar jasa

#### **4.3.9** *Interface* **Halaman Detail**

Pada halaman ini menampilkan rincian informasi menganai jasa servis seperti alamat dan jam buka. Selain itu terdapat button yang terhubung ke whatsapp, maps, dan telphone

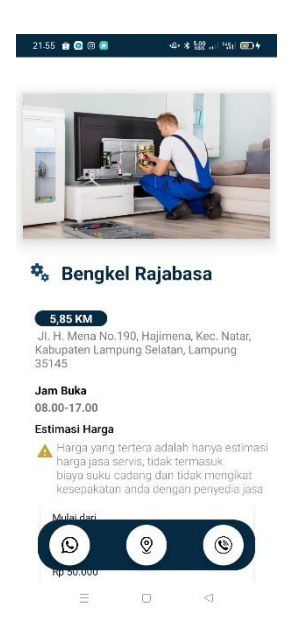

Gambar 4.14 *Interface* Halaman Detail

#### **4.4 Hasil Pengujian Perangkat Lunak**

Pada tahap ini dilakukan uji kemampuan dan keefektifan suatu sistem. Metode yang digunakan untuk pengujian yaitu menggunakan *Black-box* testing yang bertujuan menemukan kesalahan fungsi dan menyertakan *user* sebagai penguji sebuah sistem. Pengujian dilakukan menggunakan beberapa perangkat *mobile* dengan spesifikasi yang berbeda.

# **4.4.1 Pengujian Instalasi**

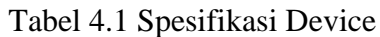

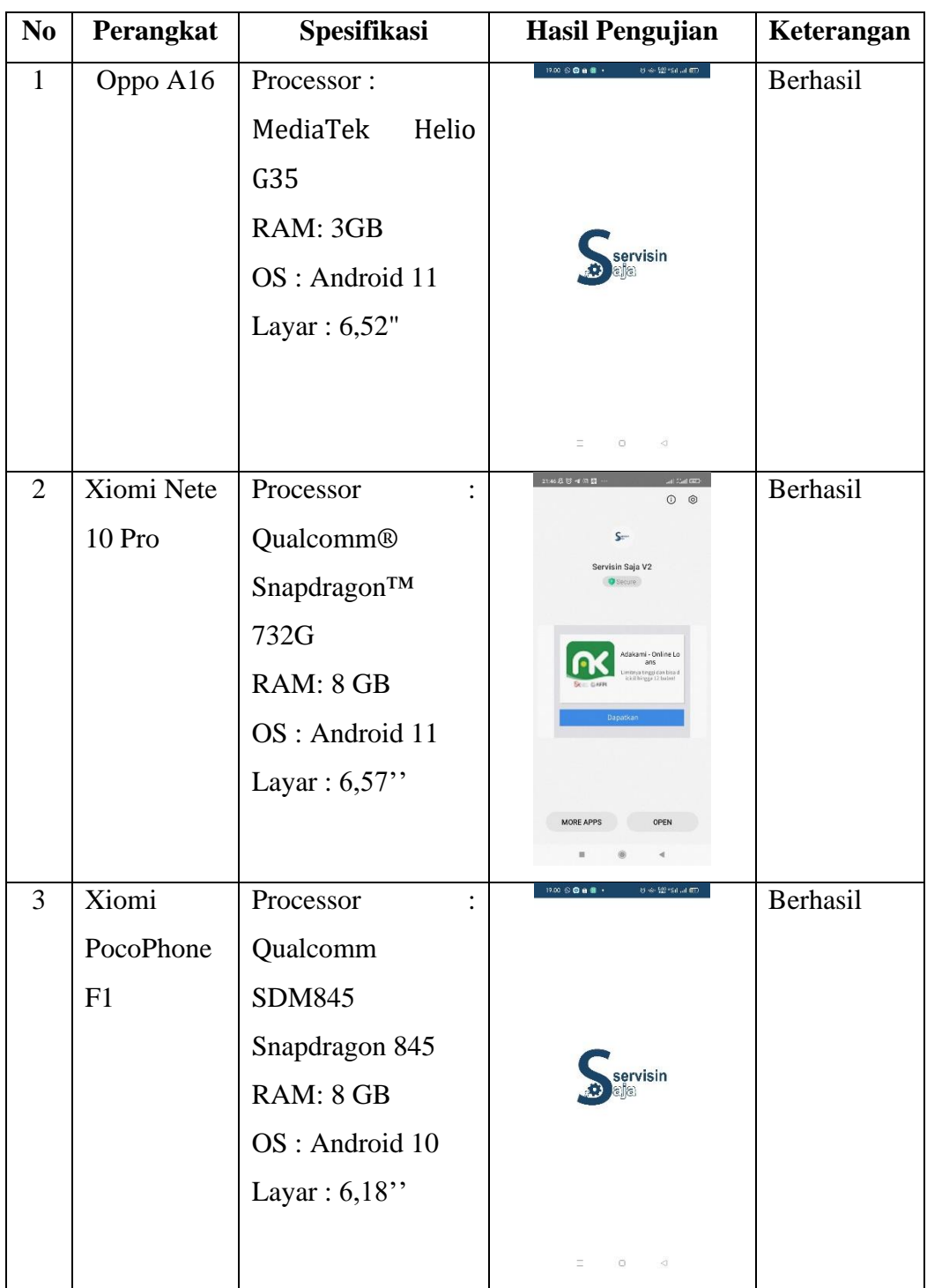

#### **4.4.2 Pengujian** *Interface*

Hasil pengujian menggunakan metode Black Box Testing terdiri dari 3 komponen yaitu uji fungsi menu dan tombol, uji interface, uji kinerja loading dan tingkah laku, uji struktur dan database. Pengujian aplikasi *marketplace* menggunakan metode *Haversine* berbasis mobile dilakukan dengan 3 device yang spesifikasi dan ukuran layar yang berbeda, berikut hasil pengujian interface yang telah dilakukan :

| <b>Proses</b> | <b>ScreenShot Interface</b>                                                                                                    |                                                                     |                                                                                                    |  |  |  |  |
|---------------|----------------------------------------------------------------------------------------------------|---------------------------------------------------------------------|----------------------------------------------------------------------------------------------------|--|--|--|--|
|               | Device 1                                                                                                    | Device 2                                                            | Device 3                                                                                                    |  |  |  |  |
| Splash Screen | $19.00\,$ $\otimes$ $\pmb{\otimes}$ $\pmb{\otimes}$ $\pmb{\otimes}$ $\pmb{\otimes}$ .<br>of sk-422 statistical emb                                                                                                    | 21:46 岳 野 禅 田 暦<br>an San Gray                                      | $19.00\,$ $\otimes$ $\pmb{\otimes}$ $\pmb{\otimes}$ $\pmb{\otimes}$ $\pmb{\otimes}$ $\pmb{\cdots}$<br>$\delta t \ll 52$ and all $600$ |  |  |  |  |
|               | servisin                                                                                                    | servisin                                                            | servisin                                                                                                    |  |  |  |  |
| Login         | $\equiv$<br>$\Box$<br>$\lhd$<br>$19.00\, \otimes\, \text{O\!i}\, \text{O\!i}\, \$<br>of $\approx 52$ for all $60$ | $2146B$ (3 $40B$ )<br>an san con                                    | $\lhd$<br>$\equiv$<br>$\Box$<br>85-46-522 Sat Jul 000                                                                                 |  |  |  |  |
|               | servisin                                                                                                    | Login<br>Email<br>Password<br>Forgot password?<br>LOGIN<br>REGISTER | servisin                                                                                                    |  |  |  |  |
|               | $\equiv$<br>$\Box$<br>$\triangleleft$                                                                                                    | $\scriptstyle\rm II$<br>$\circ$<br>$\blacktriangleleft$             | $\equiv$<br>$\Box$<br>$\lhd$                                                                                                    |  |  |  |  |

Tabel 4.2 Pengujian Interface

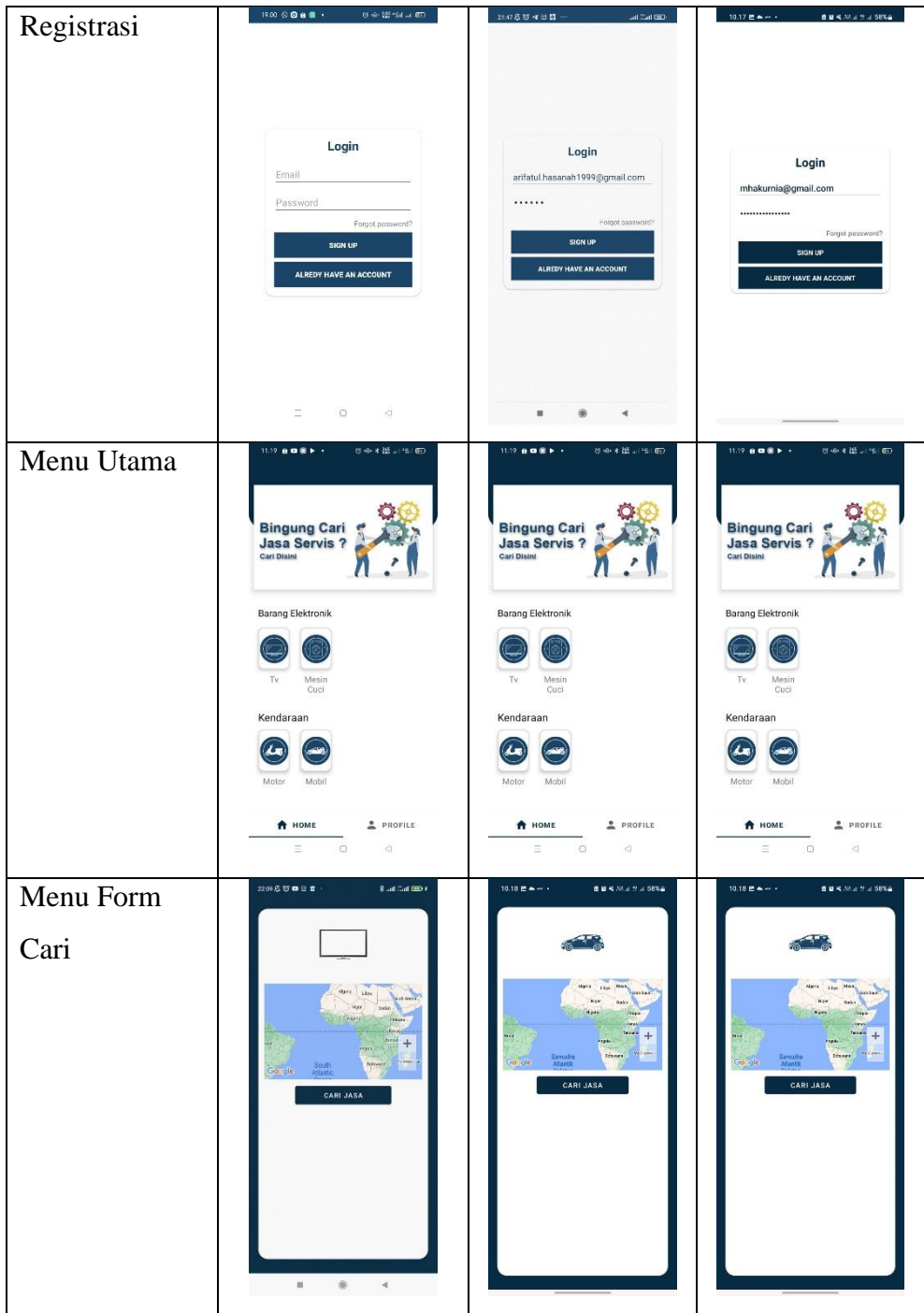

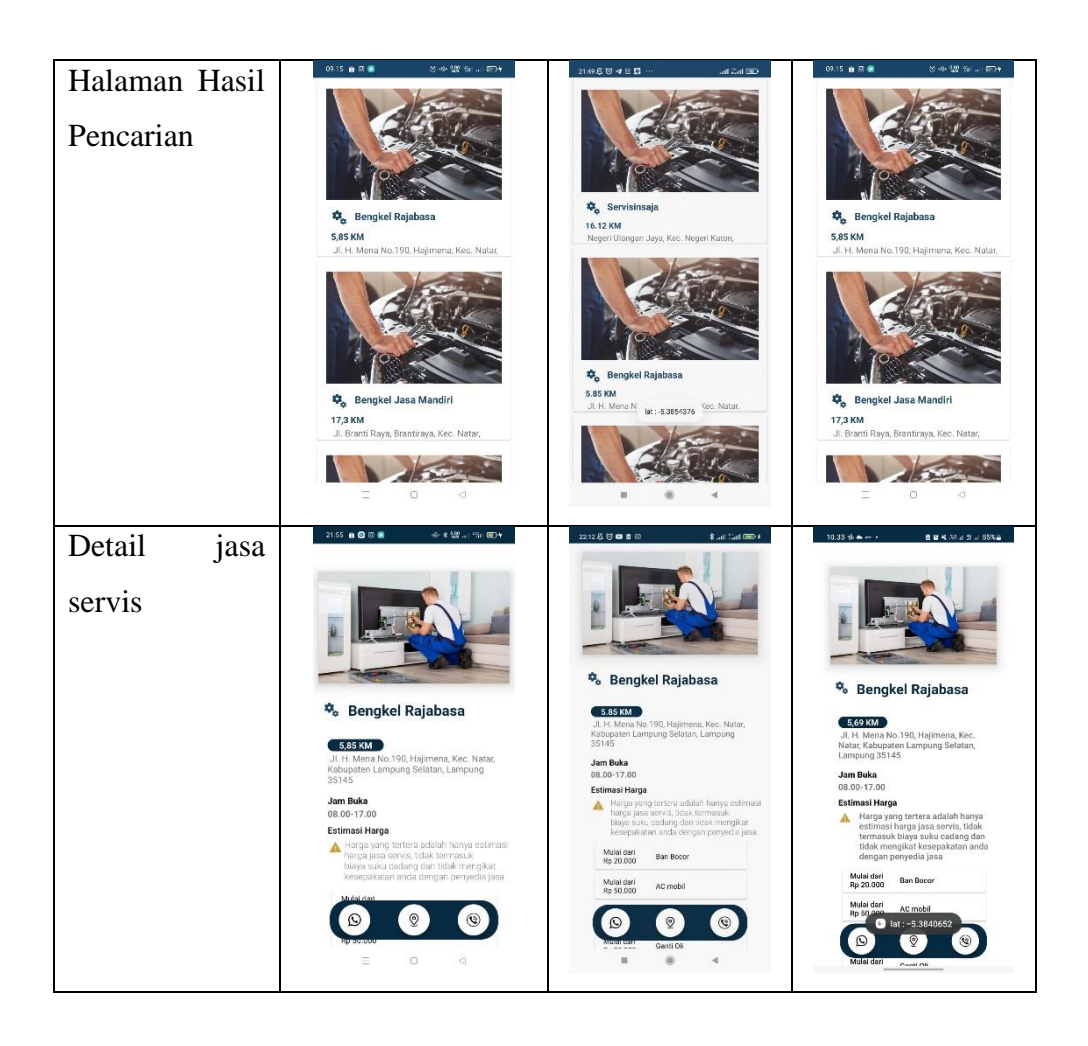

#### **4.5 Pembahasan Algoritma** *Haversine*

Aplikasi *Marketplace* jasa servis ini dikembangkan dengan menggunakan algoritma *Haversine* sebagai pencarian jasa terdekat. Algoritma *Haversine* dapat melakukan pencarian jarak terdekats dengan menentukan jarak antara kedua titik, dengan variabel yaitu menggunakan garis lintang (*longitude*) dan garis bujur (*lattitude*). Berikut perhitungan dari Algoritma *Haversine* :

a. Lokasi *User* Kantor Direksi PTPN7

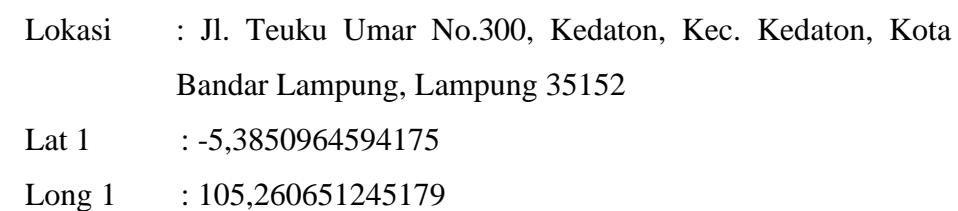

b. Lokasi Tujuan Bengkel Rajabasa

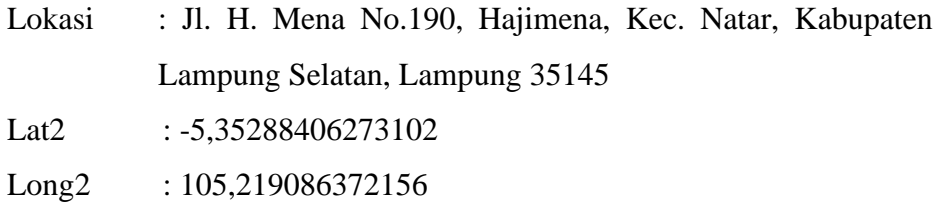

## c. Merubah derajat ke radian

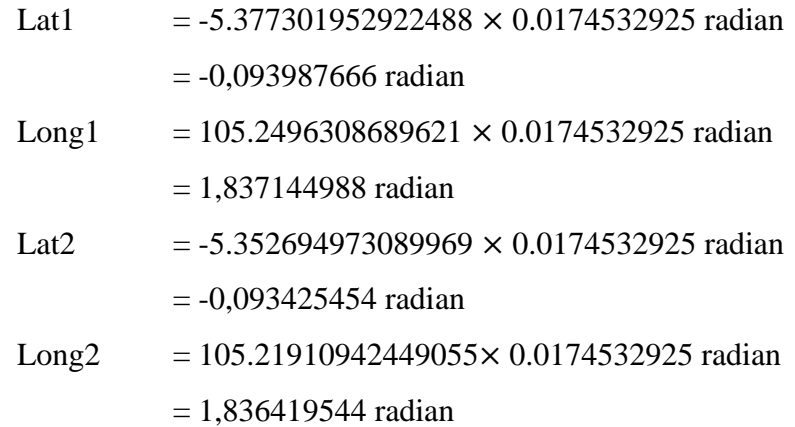

## d. Mencari nilai X dan Y

Y = (Lat2 – Lat1) = -0,093422151028 - 0,093851623845 = -0,190273774873

- $X = (long2-long1) \times cos ((lat1+lat2)/2)$  $=(0,000725444) \times \cos(-0,18741312/2)$  $= 0,000725444 \times 0,995612752$  $= 0,000722261$
- e. Mencari nilai d (jarak)

d = sqrt ((x\*x)+(y\*y))\*R = sqrt (5,21661+ 3,16082 ) × 6372 = 5,831269089KM

Sehingga berdasarkan contoh diatas di temukan jarak antara lokasi *user* terkini dengan penyedia jasa berjarak

Pada aplikasi *marketplace* jasa servis ini, *Algoritma Haversine* diimplementasikan untuk proses perhitungan jarak berdasarkan jarak antara kedua titik. Sistem akan mengambil data *current location user* dari GPS dan mengambil data *destination location* jasa dari database, sehingga di dapatkan jarak antara *user* dan penyedia jasa. *Source code* penerapan *algoritma Haversine* pada program dapat dilihat pada gambar

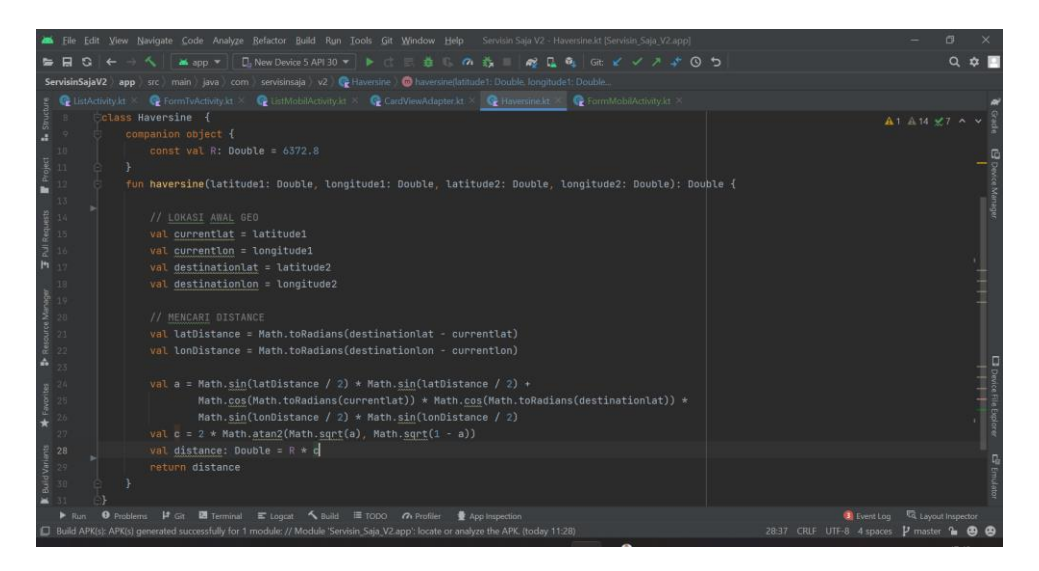

Gambar 4.15 *Alogoritma Haversine*

#### **4.6 Kelebihan dan Kelemahan Aplikasi**

Berdasarkan algoritma yang diterapkan, hasil yang didapat dari pengujian terhadap aplikasi terdapat kelebihan dan kekurangan antara lain :

#### **4.6.1 Kelebihan**

- a. Aplikasi memberikan informasi mengenai jasa servis terdekat dan estimasi harga dalam membantu *user* menemukan jasa servis sesuai kebutuhan
- b. Aplikasi ini terdapat rincian jasa servis yang tehubung dengan WhatsApp, Telephone, dan Google Maps
- c. Aplikasi ini mudah diakses karena berbasis mobile

# **4.6.2 Kekurangan**

- a. Aplikasi ini hanya dapat dijalankan secara *online*
- b. Aplikasi ini tidak dapat dijalankan atau tidak mendukung pada sistem android *versi* 5.0 ke bawah